Maximus provides this user guide as an overview of system operations. Maximus will always support the current and most recent versions of Google Chrome or Microsoft Edge. Maximus recommends Adobe Reader 10 or later.

Ensure that your firewall does not block our URL.

**To maintain proprietary content protection, this user guide does not capture all system fields.** *All information appearing in this guide does not represent true and actual individuals.*

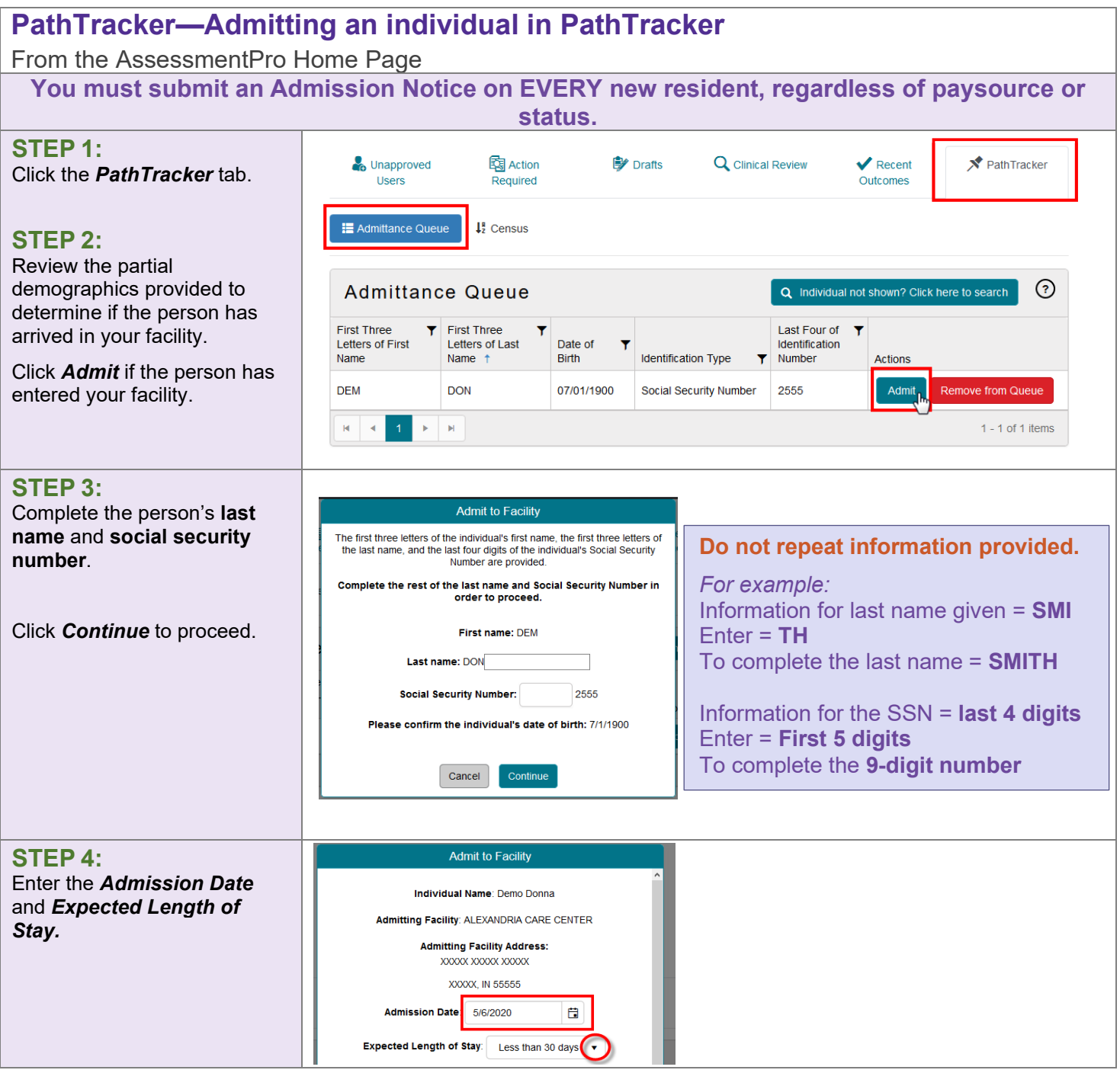

© MAXIMUS. ALL RIGHTS RESERVED

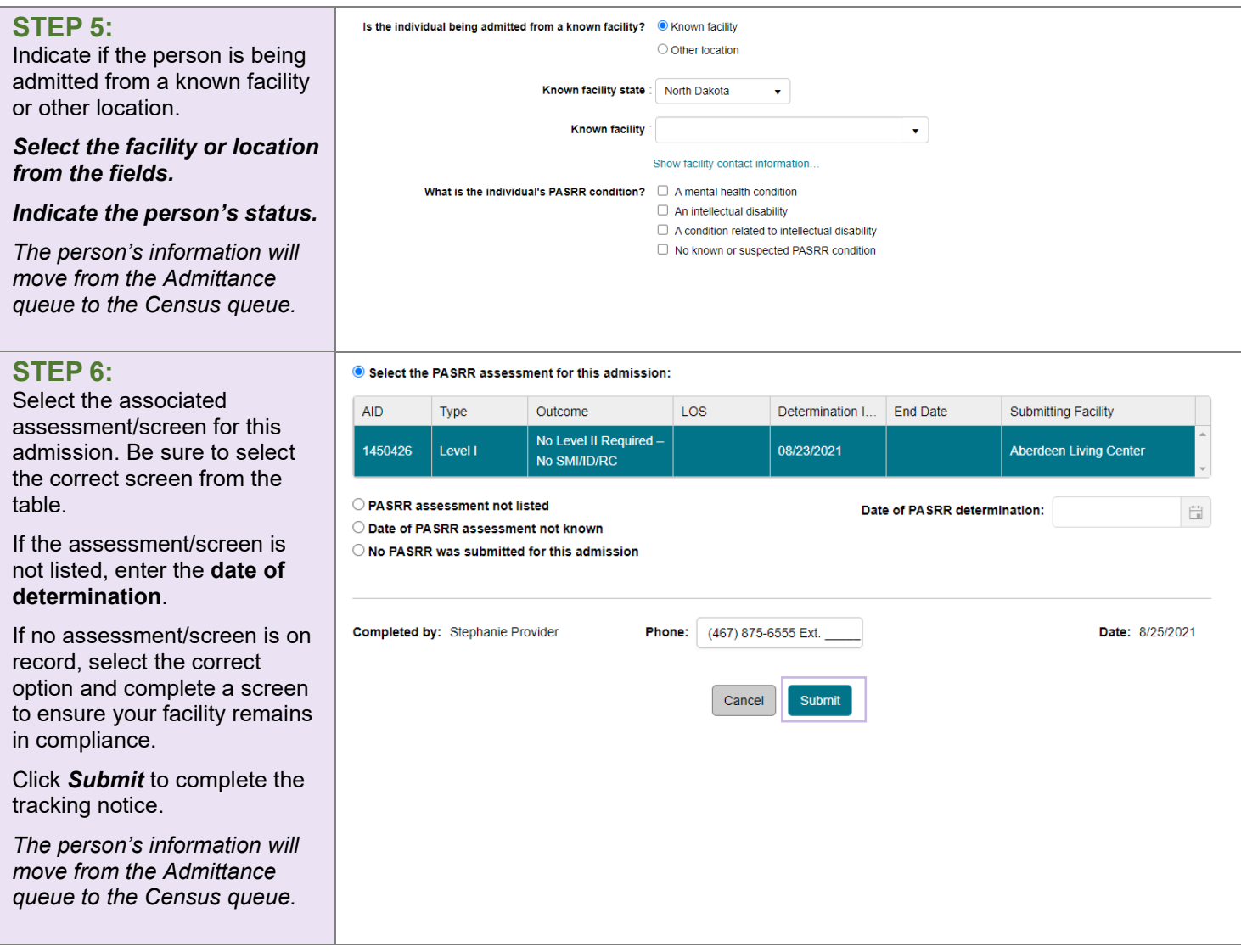

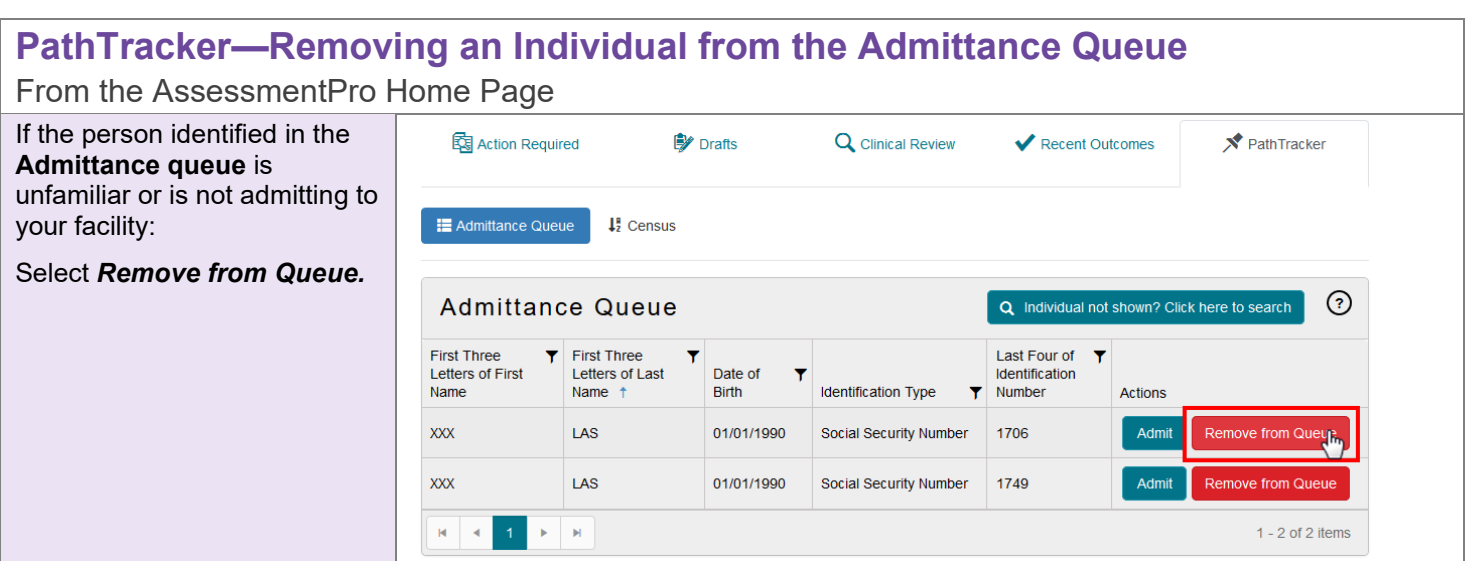

© MAXIMUS. ALL RIGHTS RESERVED

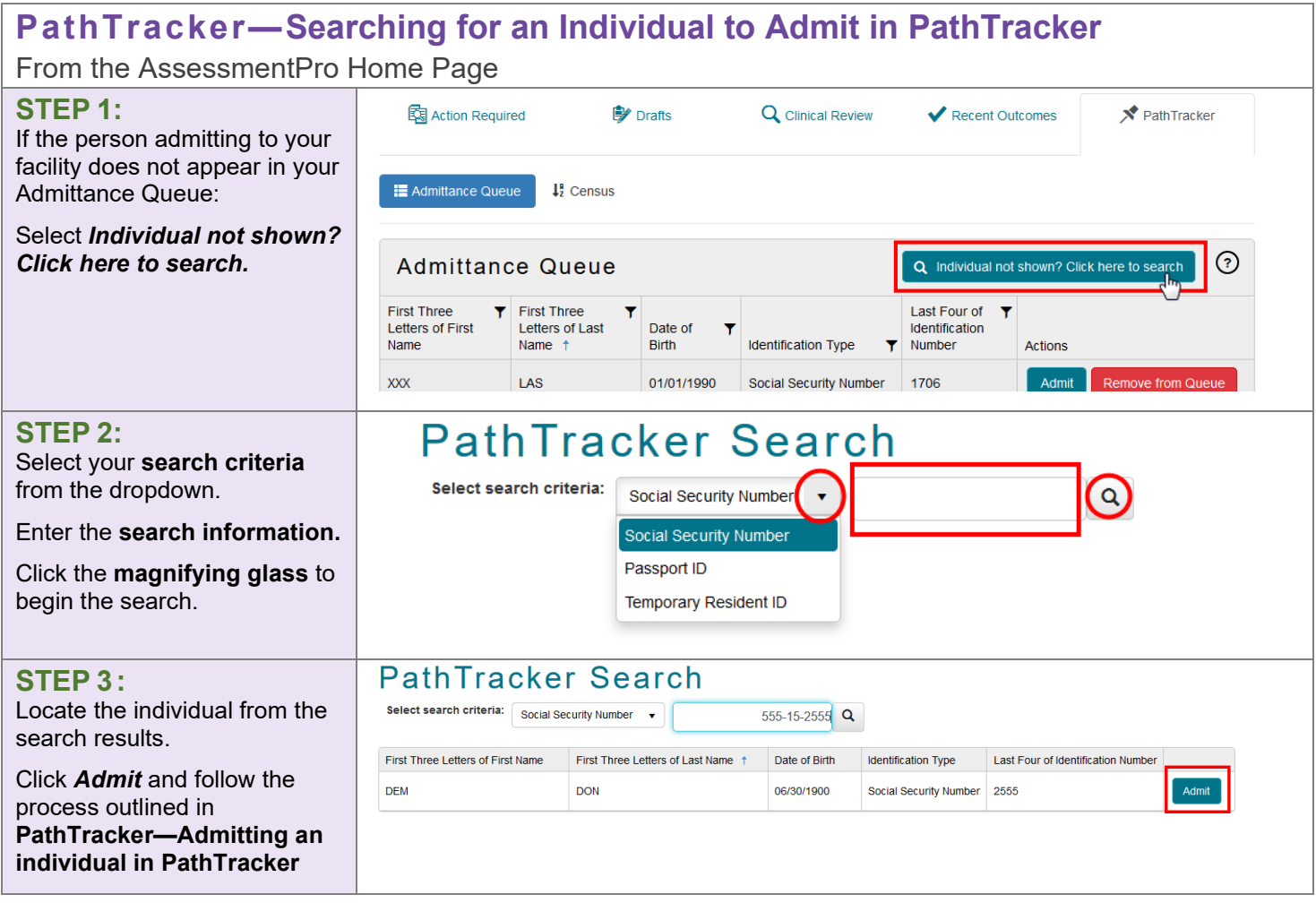

### **PathTracker—Adding an Individual to Admit in PathTracker**

From the AssessmentPro Home Page

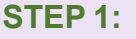

If the person admitting to your facility does not appear in your Admittance Queue:

Select *Individual not shown? Click here to search.*

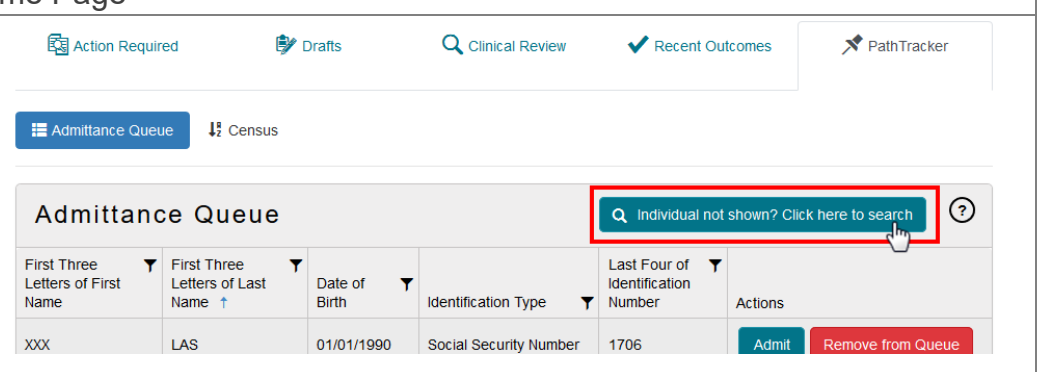

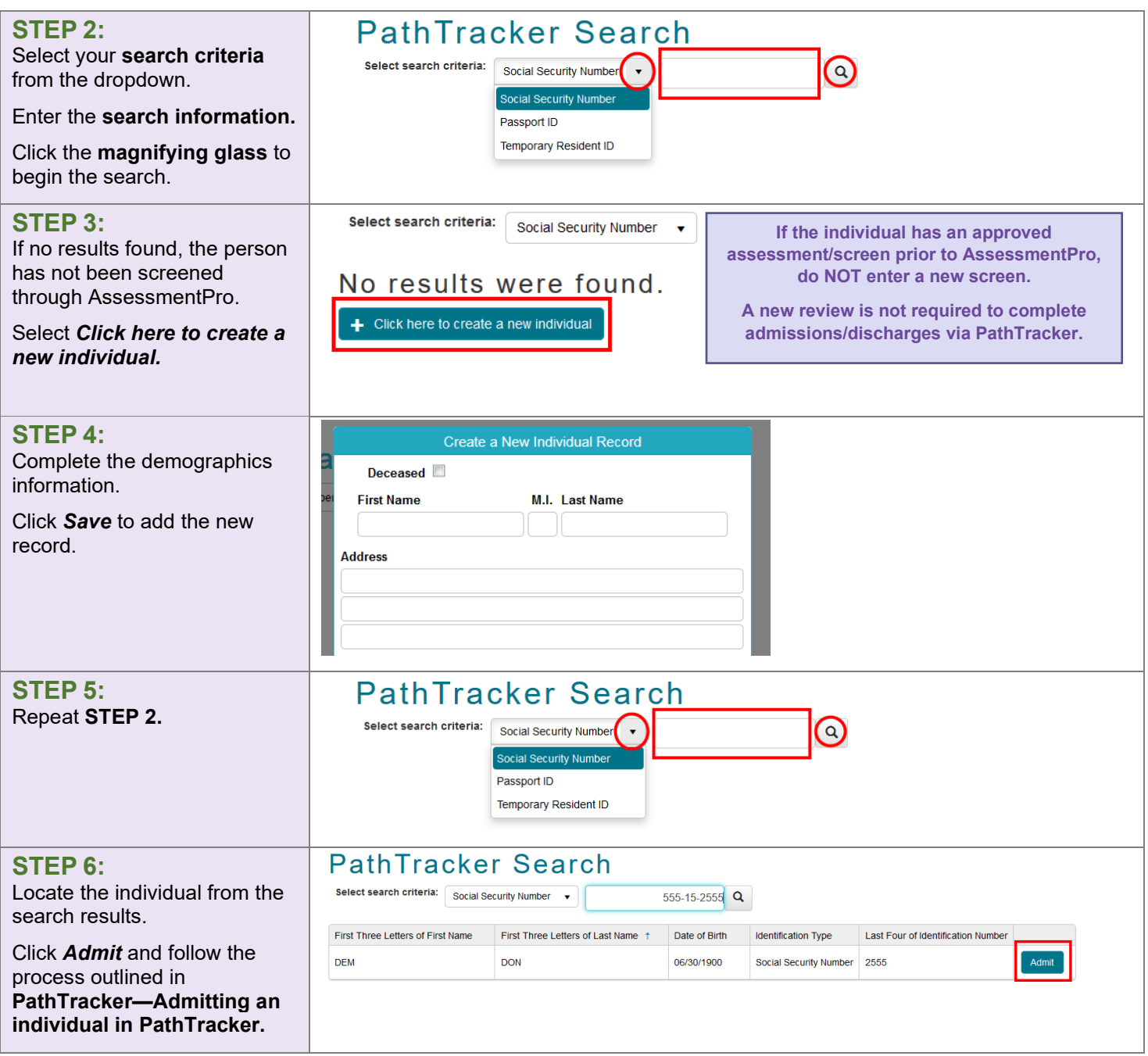